# 2021년 온라인 진로비전캠프 에드위드 사이트를 통한 수강방법 안내 \*구글크롬 사용권장

## 1. 접속주소 : https://www.edwith.org/kookje77

공개강좌 참여단체 부스트코스

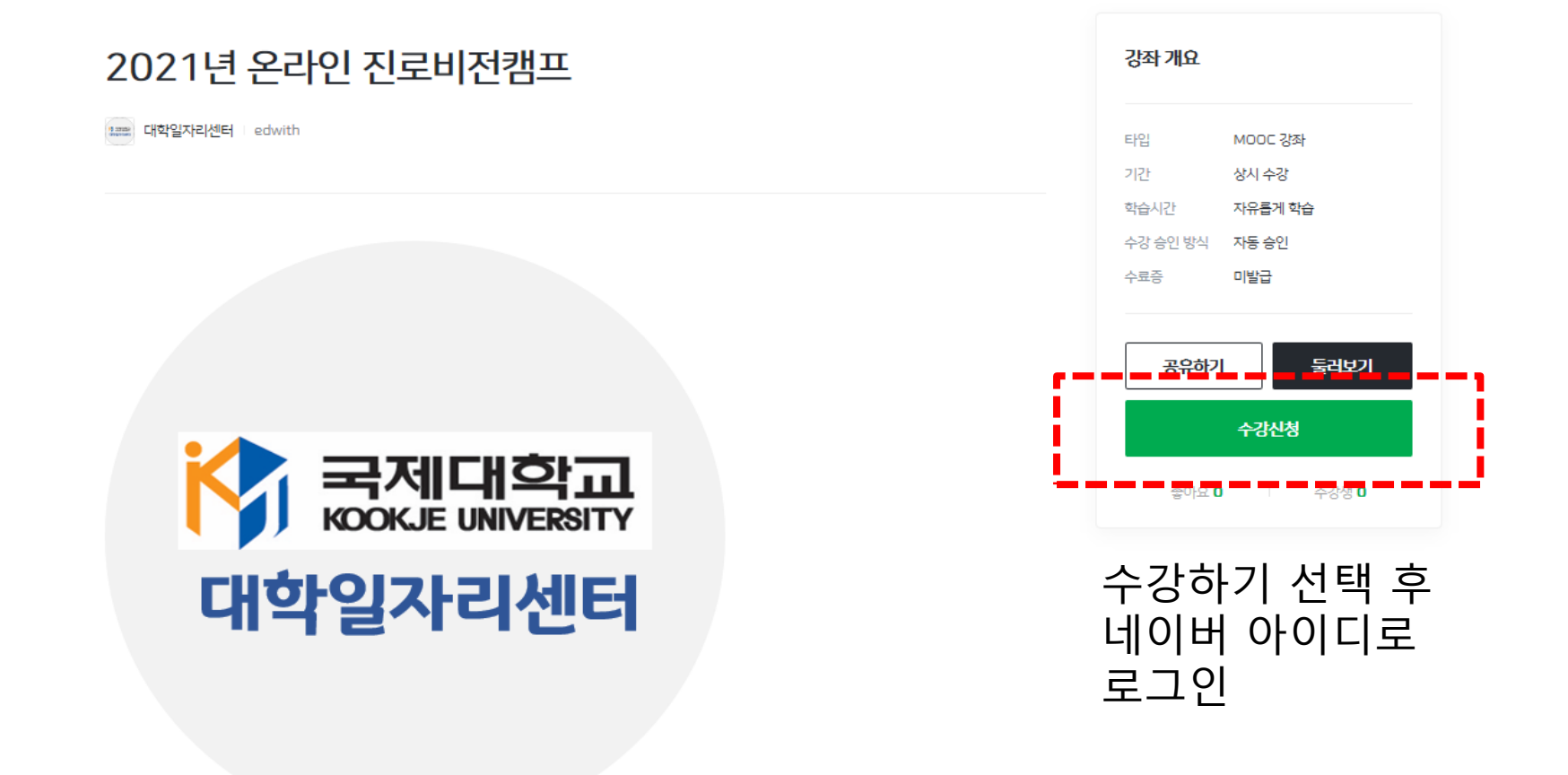

## 2. 에드위드 사이트 회원가입(네이버 아이디 통합)

#### edwith

공개강좌 참여단체 부스트코스

#### CONNECT 통합 회원가입

귀하의 메일 주소가 인증되었습니다. 아래의 추가 정보를 입력하시면 CONNECT 통합회원으로의 가입이 완료됩니다.

#### 약관 동의

✔ CONNECT 통합 회원 전체 약관에 모두 동의합니다.

- √ 통합회원 이용약관 (필수) 전문보기 >
- √ 개인정보처리방침 (필수) 전문보기 >
- √ 마케팅/홍보 수집 및 이용 (선택)

#### 기본정보(필수)

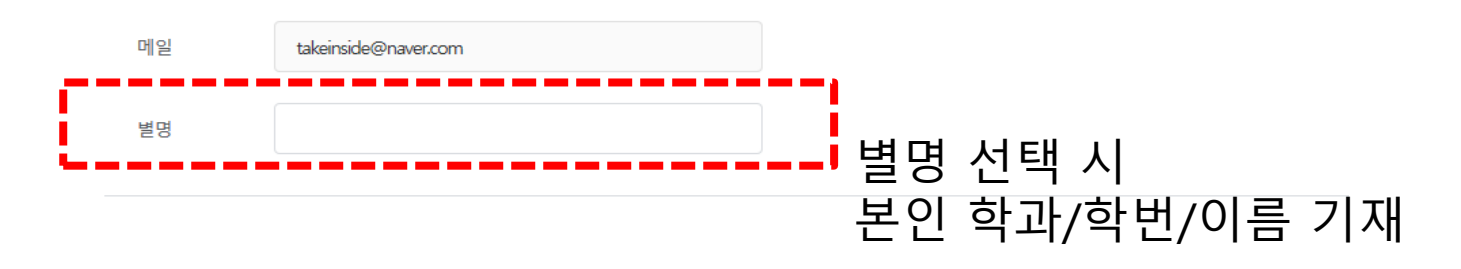

### 3. 강좌 수강하기

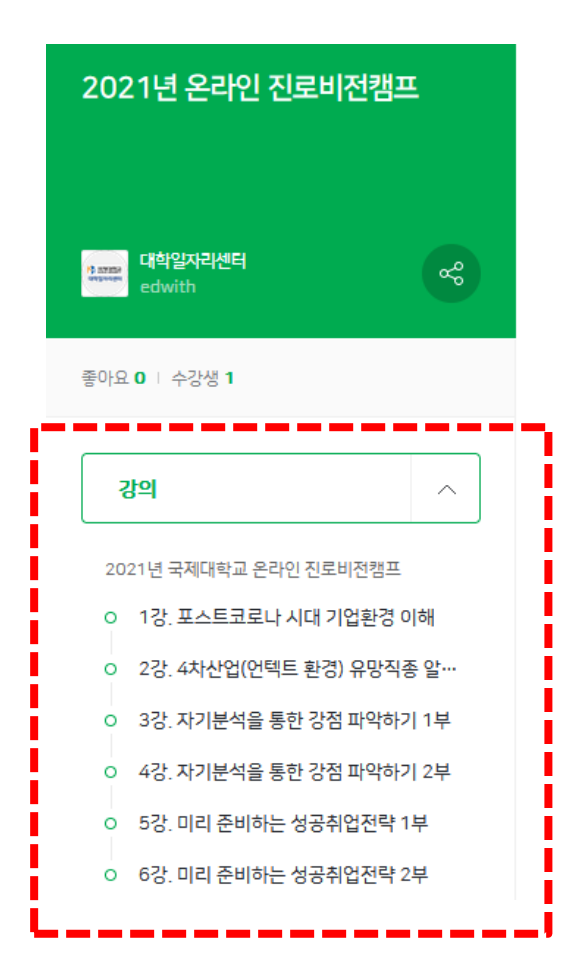

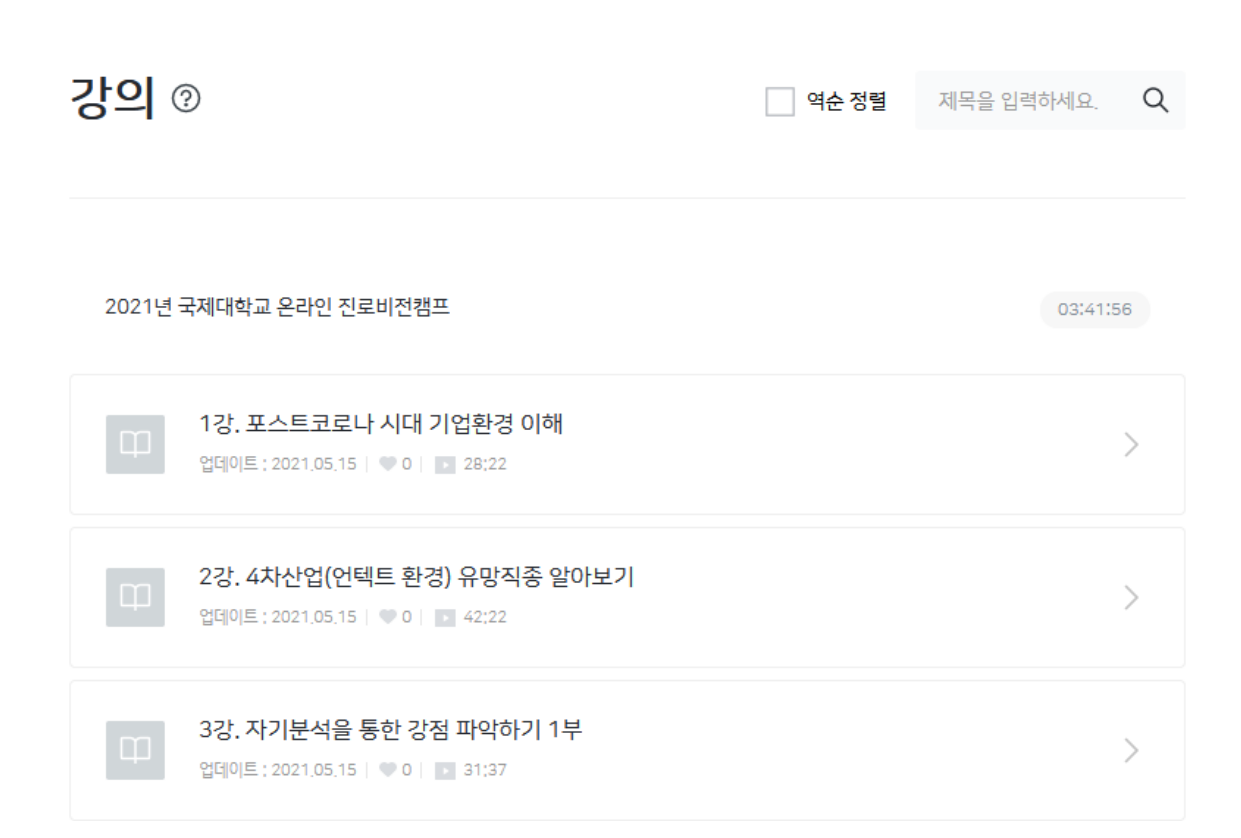

6개 강좌 차례대로 수강하기

### 전체 수강 완료 후 '성적조회'에서 수료증 발급

-

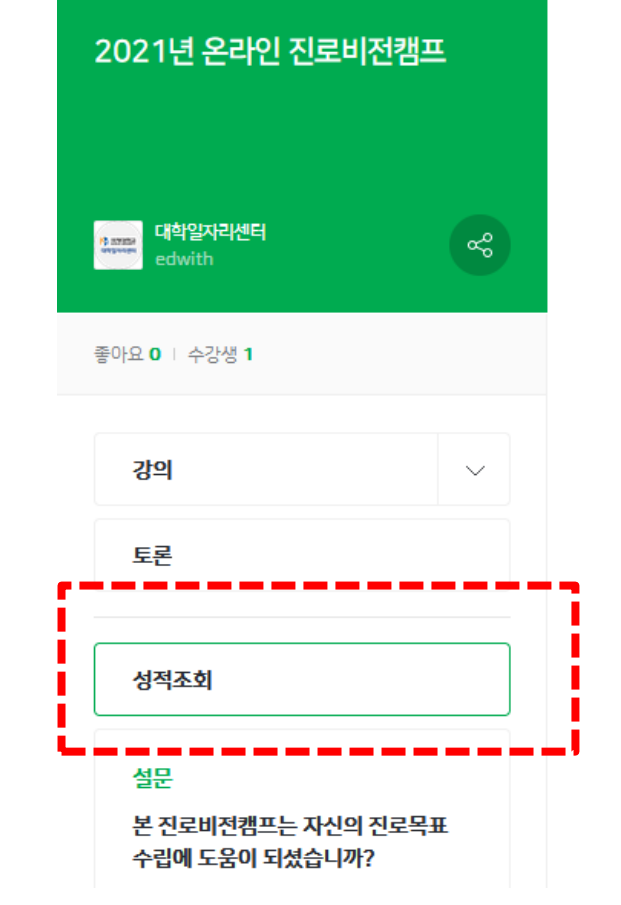

이 강좌를 수료하시려면 진도율 100%이상을 획득하셔야 합니다.

성적조회 ◎

진도율

종합 성적

수료여부

▲ 수료기준 : 강의 진도율 100% 이상

0%

진도율

0%

### 4. 수료증 발급